# **Model 8384/8384A/8385/ 8385A/8386/8386A**

**VELOCICALC® Plus**

**Air Velocity Meters**

Operation and Service Manual

March 1998 P/N 1980321

# **Model 8384/8384A/8385/ 8385A/8386/8386A**

# **VELOCICALC® Plus**

# **Air Velocity Meters**

# Operation and Service Manual

March 1998 P/N 1980321

500 Cardigan Road **P.O. Box 64394** Shoreview, MN 55126-3996 St. Paul, MN 55164-0394 USA USA

**U.S. INTERNATIONAL**<br>Sales and Customer Service: Sales and Customer Service: (800) 777-8356 / (651) 490-2711 (1) 651 490-2711 Fax: Fax: (651) 490-2874 (1) 651 490-2874

#### **SHIP TO: MAIL TO:**

TSI Incorporated TSI Incorporated

Sales and Customer Service:

**Copyright** TSI Incorporated/March 1998/All rights reserved. **Address** TSI Incorporated/P.O. Box 64394/St. Paul, MN 55164/USA **Fax No.** (612) 490-2874

**LIMITATION OF WARRANTY AND LIABILITY.** Seller warrants that this product, under normal use and service as described in the operator's manual, shall be free from defects in workmanship and material for a period of twenty-four (24) months, or the length of time specified in operator's manual, from the date of shipment to the customer. This limited warranty is subject to the following exclusions:

- a. Batteries and certain other components when indicated in specifications are warranted for a period of 90 days from the date of shipment to the customer.
- b. With respect to any repair services rendered, Seller warrants that the parts repaired or replaced will be free from defects in workmanship and material, under normal use, for a period of 90 days from the date of shipment to the customer.
- c. Seller does not provide any warranty on finished goods manufactured by others. Only the original manufacturer's warranty applies.
- d. Unless specifically authorized in a separate writing by Seller, Seller makes no warranty with respect to, and shall have no liability in connection with, any goods which are incorporated into other products or equipment by the Buyer. All goods returned under warranty shall be at the Buyer's risk of loss, Seller's factory prepaid, and will be returned at Seller's risk of loss, Buyer's factory prepaid.

The foregoing is IN LIEU OF all other warranties and is subject to the conditions and LIMITATIONS stated herein. NO OTHER EXPRESS OR IMPLIED WARRANTY OF FITNESS FOR PARTICULAR PURPOSE OR MERCHANTABILITY IS MADE.

THE EXCLUSIVE REMEDY OF THE USER OR PURCHASER, AND THE LIMIT OF THE LIABILITY OF SELLER FOR ANY AND ALL LOSSES, INJURIES, OR DAMAGES IN CONNECTION WITH THIS PRODUCT (INCLUDING CLAIMS BASED ON CONTRACT, NEGLIGENCE, STRICT LIABILITY, OTHER TORT, OR OTHERWISE) SHALL BE THE RETURN OF THE PRODUCT TO THE FACTORY OR DESIGNATED LOCATION AND THE REFUND OF THE PURCHASE PRICE, OR, AT THE OPTION OF SELLER, THE REPAIR OR REPLACEMENT OF THE PRODUCT. IN NO EVENT SHALL SELLER BE LIABLE FOR ANY SPECIAL, INCIDENTAL OR CONSEQUENTlAL DAMAGES. SELLER SHALL NOT BE RESPONSIBLE FOR INSTALLATION, DISMANTLING, REASSEMBLY OR REINSTALLATION COSTS OR CHARGES. NO ACTION, REGARDLESS OF FORM, MAY BE BROUGHT AGAINST THE SELLER MORE THAN ONE YEAR AFTER THE CAUSE OF ACTION HAS ACCRUED.

The purchaser and all users are deemed to have accepted the terms of this LIMITATION OF WARRANTY AND LIABILITY, which contains the complete and exclusive limited warranty of Seller. This LIMITATION OF WARRANTY AND LIABILITY may not be amended or modified nor may any of its terms be waived except by a writing signed by an authorized representative of Seller.

#### **Service Policy**

Knowing that inoperative or defective instruments are as detrimental to TSI as they are to our customers, our service policy is designed to give prompt attention to any problems. If any malfunction is discovered, please contact your nearest sales office or representative, or call TSI's Customer Service department at (800) 777-8356 (USA) and (1) 612 490-2711 :(International).

# **CONTENTS**

### **Chapters**

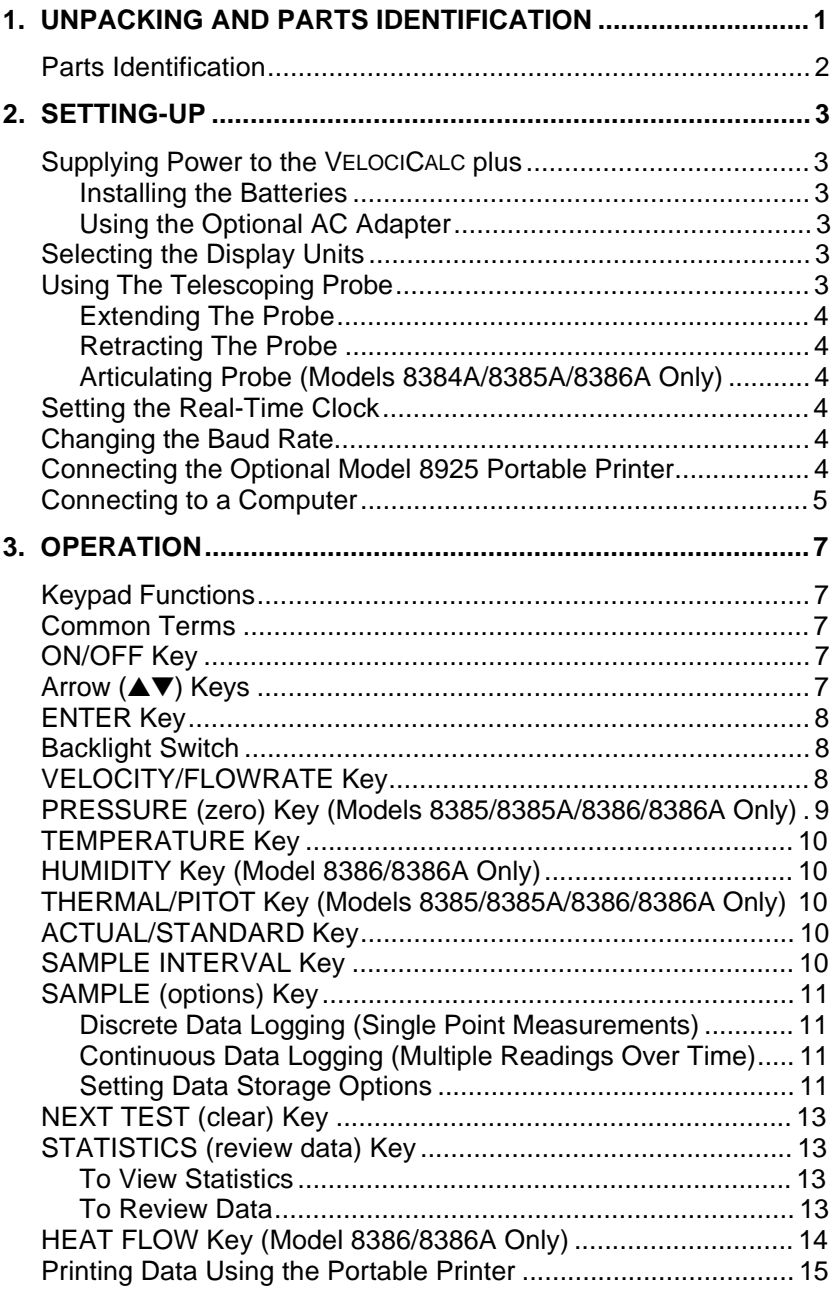

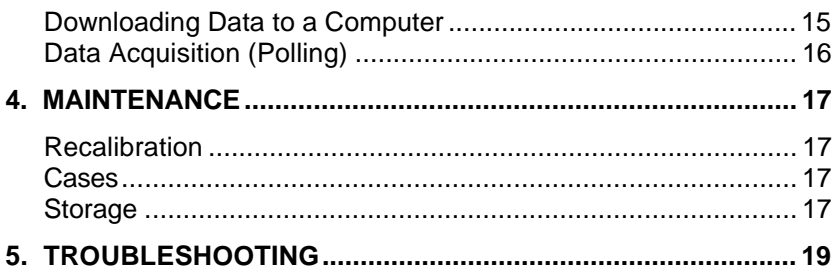

### **Appendices**

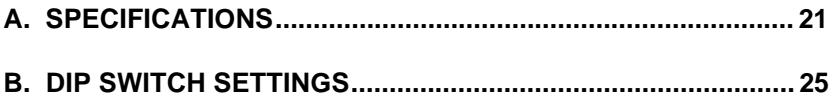

# Chapter 1

# **Unpacking and Parts Identification**

Carefully unpack the instrument and accessories from the shipping container. Check the individual parts against the list of components in Table 1-1. If anything is missing or damaged, notify TSI immediately.

| Qty            | <b>Item Description</b>                             | Part/        |
|----------------|-----------------------------------------------------|--------------|
|                |                                                     | <b>Model</b> |
|                | Model 8384 VELOCICALC Plus or                       | 8384         |
|                | Model 8384A VELOCICALC Plus (articulating probe) or | 8384A        |
|                | Model 8385 VELOCICALC Plus or                       | 8385         |
|                | Model 8385A VELOCICALC Plus (articulating probe) or | 8385A        |
|                | Model 8386 VELOCICALC Plus or                       | 8386         |
|                | Model 8386A VELOCICALC Plus (articulating probe)    | 8386A        |
| 1              | Carrying Case                                       | 1319156      |
| $\overline{4}$ | <b>AA Alkaline Batteries</b>                        | 1208013      |
| $\mathbf{1}$   | AC Adapter (optional)                               |              |
|                | 120 V, NEMA-5 or                                    | 2613033      |
|                | 230 V, European, CEE 7/16, or                       | 2613078      |
|                | 230 V, Great Britain, or                            | 800169       |
|                | 240 V, Australian                                   | 2613106      |
| 1              | <b>Operation and Service Manual</b>                 | 1980321      |
| 1              | <b>Static Pressure Tip</b>                          | 3002017      |
| 1              | Pitot Tube (optional)                               | 3002018      |
| 8 ft.          | <b>Rubber Tubing</b>                                | 801039       |
|                | Interface Cable (Instrument to Computer)            | 8940         |
| 1              | Downloading Software Diskette (3.5 inch)            | 800832       |

**Table 1-1: List of Components**

#### **Parts Identification**

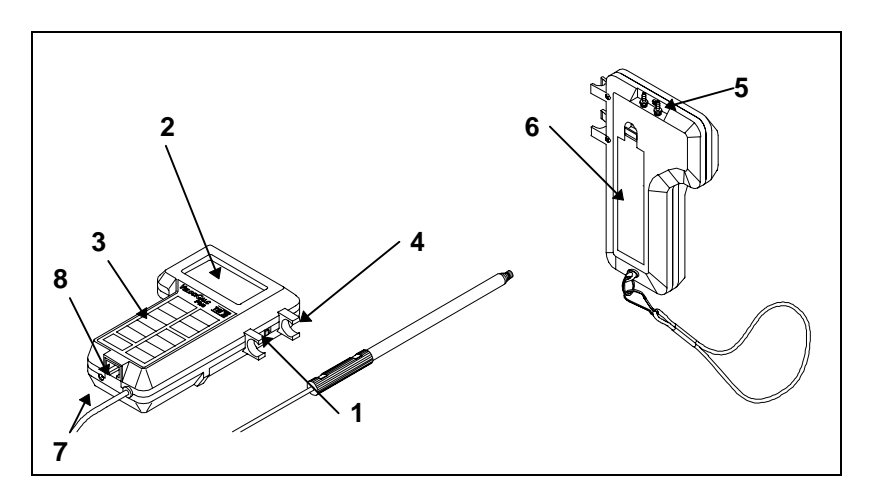

#### **Figure 1-1: VELOCICALC Plus**

- 
- 
- 
- 
- 1. Backlight Switch 5. Pressure Measurement Ports<br>2. Display 6. Battery Access Cover
	- 6. Battery Access Cover
- 3. Keypad 7. AC Adapter port
- 4. Probe Mounting Clips 8. Printer Output / Communications Port

## **Setting-up**

#### **Supplying Power to the VELOCICALC Plus**

The VELOCICALC Plus can be powered in one of two ways: four size AA batteries or the optional AC adapter.

#### **Installing the Batteries**

Insert four AA batteries as indicated by the diagram located on the inside of the battery compartment. The VELOCICALC Plus is designed to operate with either alkaline or NiCd rechargeable batteries. Battery life will be shorter if NiCd batteries are used. Carbon-zinc batteries are not recommended because of the danger of battery acid leakage.

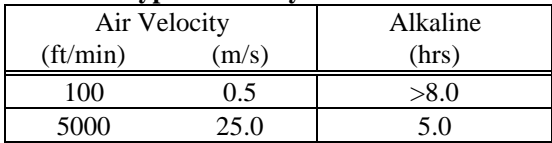

#### **Table 2-1 Typical Battery Life at 20°C**

#### **Using the Optional AC Adapter**

When using the AC adapter, the batteries (if installed) will be bypassed. The AC adapter is not a battery charger.

#### **Selecting the Display Units**

The VELOCICALC Plus is capable of displaying the measured values in several different measurement units. To change the display units on your VELOCICALC Plus, refer to Appendix B, DIP Switch Settings.

#### **Using The Telescoping Probe**

The telescoping probe contains the velocity, temperature, and humidity sensors (humidity sensor, Models 8386 and 8386A only). The probe can be used either mounted to the VELOCICALC Plus or held in your hand. If the probe is to be used mounted to the VELOCICALC Plus, install it pointing upward in the probe mounting brackets. When using the probe, make sure the sensor window is fully exposed and the orientation dimple is facing upstream.

#### **Extending The Probe**

To extend the probe, hold the handle in one hand while pulling on the probe tip with the other hand. Do not hold the cable while extending the probe as this prevents the probe from moving.

#### **Retracting The Probe**

To retract the probe, hold the handle in one hand while pushing on the probe tip with the other hand. If you feel the probe antenna binding, pull gently on the probe cable until the smallest antenna section is retracted. Collapse the rest of the antenna by pressing the probe tip.

#### **Articulating Probe (Models 8384A/8385A/8386A Only)**

The articulating probe has the ability to bend at a  $90^\circ$  angle for those hard to reach places. To bend the probe, loosen the knurled nut on the joint, bend the probe, and tighten the nut. To straighten the probe, loosen the nut, straighten the probe, and tighten the nut.

#### **Setting the Real-Time Clock**

The VELOCICALC Plus has an internal real-time clock that keeps track of the time of day (the format is HH.MM where HH is the hour in 24-hour format and MM is minutes) and the date. It is very important to set the time and date correctly, otherwise date and time stamping of recorded data will not be correct.

To set the time and date, press and hold both  $\triangle$  and  $\nabla$  keys during the power-up sequence when the time is displayed. Release the keys when the VELOCICALC Plus beeps twice. You will have an opportunity to view and/or change the hours, minutes, year, month, and day of month in sequence. Use the up and down arrow keys ( $\blacktriangle$  $\blacktriangledown$ ) to change any settings. Use the ENTER key to store each setting and advance to the next one.

#### **Changing the Baud Rate**

The VELOCICALC Plus has a variable baud rate that is used when downloading or printing data from the instrument. By changing the baud rate to a higher rate, the data will be downloaded faster.

The instrument baud rate is displayed during the initial power up sequence. To change the baud rate, press and hold both  $\triangle$  and  $\nabla$  keys during the power-up sequence while the baud rate is displayed. Release the keys when the VELOCICALC Plus beeps twice. Use the  $\blacktriangle$  and  $\nabla$  keys to scroll through the available values of 1200, 2400, 4800, 9600, and 19200. Press ENTER to set the value that is displayed.

#### **Connecting the Optional Model 8925 Portable Printer**

To connect the Model 8925 printer to the VELOCICALC Plus, locate the Printer Interface Cable (supplied with the optional printer) and connect the 9-pin end labeled "PRINTER" to the printer and the other end to the data port of the VELOCICALC Plus. The printer must be set to the same baud rate as the VELOCICALC Plus. See *Changing the Baud Rate* section for details on how to change the baud rate. Always turn the VELOCICALC Plus on *before* the printer. If the printer prints question marks (??????), asterisks (\*\*\*\*\*\*), or random characters, reset it by turning it off and then on again. If necessary, refer to the *Model 8925 Portable Printer Operation and Service Manual.*

#### **Connecting to a Computer**

Use the Computer Interface Cable provided with the VELOCICALC Plus to connect the instrument to a computer for downloading stored data or for remote polling. Connect the 9-pin end labeled "COMPUTER" to the computer COM port and the other end to the data port of the VELOCICALC Plus. A 9-pin to 25-pin adapter will be required if your computer has a 25 pin serial port connector.

For more information on how to download stored data see Chapter 3 section titled *Downloading Data to a Computer*. For polling instructions, see Chapter 3 section titled *Data Acquisition (Polling)*.

## **Operation**

#### **Keypad Functions**

When pressing the keys on the front panel, the VELOCICALC Plus will beep to confirm the function. If you press a key and the VELOCICALC Plus does not beep, then the VELOCICALC Plus does not allow that function during the selected mode.

#### **Common Terms**

In this manual there are several terms that are used in different places. The following is a brief explanation of the meanings of those terms.

**Sample**: Consists of all of the measurement parameters stored at the same time (a more detailed explanation is found in the *Setting Data Storage Options* section of this chapter). The maximum number of samples is 1394.

**Test ID:** A group of samples. A test ID can contain one sample or up to 1394 samples. The statistics (average, minimum, maximum, and count) are calculated for each test ID. The maximum number of test IDs is 275.

**Time Constant:** The time constant is an averaging period. It is used to dampen the display. If you are experiencing fluctuating flows, a longer time constant will slow down those fluctuations. The display will update every second, but the displayed reading will be the average over the last time constant period. For example, if the time constant is 10 seconds, the display will update every second, but the displayed reading will be the average from the last 10 seconds. This is also referred to as a "moving average".

**Logging Interval**: The logging interval is a frequency period that the instrument will log readings. For example, if the logging interval is set to 30 minutes, readings will be taken and recorded every 30 minutes.

#### **ON/OFF Key**

Press to turn the VELOCICALC Plus on and off. During the power up sequence the display will show the following: all characters, % battery life, % log (memory available), baud rate, time (HH:MM), entered barometric pressure, entered temperature, and then velocity readings.

### **Arrow (**▲▼**) Keys**

Press to scroll through choices while setting a parameter. To set the date and time, press and hold both arrow keys during the initial power up sequence when time is displayed. See *Setting the Real Time Clock* section in Chapter 2 for more details.

#### **ENTER Key**

Press to accept a value or condition. To dump the entire memory to the printer, press and hold the ENTER key. This will initiate a countdown from 5 to 0. When the display shows zero, release the key and everything in memory will be sent to the printer. The display will read "Send dAtA" while dumping the memory. If you release the key at any time other than 0 during the countdown, nothing will print. To stop printing at any time, turn the VELOCICALC Plus off.

#### **Backlight Switch**

Slide the switch in the upward position to turn on the backlight. The backlight switch is marked in the international symbols '**|**' for on and 'O' for off. The backlight will remain on until switched off.

#### **VELOCITY/FLOWRATE Key**

Press to toggle back and forth between displaying velocity and flow rate. In flow rate mode, there are 3 options: flow rate from velocity and area, flow rate from velocity and a horn, and flow rate from pressure and a K factor. These are indicated by circle, rectangle, horn symbol and pressure units. Use  $\triangle \blacktriangledown$  keys to scroll through and select the desired symbol, then press ENTER to accept the choice. To change the flow rate mode, press either the ▲ or ▼ key while displaying flow rate, use the ▲▼ keys to make your selection, then press ENTER to accept the choice. The test ID will automatically increment to the next test ID if flow data has previously been stored in the current test ID. See Application Note TI-127 for an explanation on the differences in these flow rate measurement calculations.

• **If circle is chosen:**

SIZE will flash on display. Use  $\triangle \blacktriangledown$  keys to select size (diameter), then press ENTER to accept the choice and return to measuring.

#### • **If rectangle is chosen:**

X SIZE will flash on display. Use  $\triangle \blacktriangledown$  keys to select the x-size of the duct, then press ENTER to accept the choice and advance to the next dimension. Y SIZE will flash on display. Use  $\triangle \blacktriangledown$  keys to select the ysize of the duct, then press ENTER to accept the choice and return to measuring.

#### • **If horn is chosen:**

Use  $\triangle \blacktriangledown$  to scroll through horn numbers shown on the display (100, 300, 600, 1200) and  $K_f$  symbol, then press ENTER to accept the choice. *NOTE: The horn numbers are the models of the horns. For example, 100 refers to a horn model number AM 100. Only horns with Model numbers as follows can be used with this function: AM 100, AM 300, AM 600 and AM 1200.* If a horn model number is chosen, the instrument will return to measuring mode and use a preprogrammed curve to calculate flow rate from velocity. If  $K_f$  is chosen, the K factor choices will be shown in the following order: last 5 values used, then a new value which can be adjusted from 0.01 to 999.9. Use the  $\triangle \blacktriangledown$  to scroll through the  $K_f$  choices, then press ENTER to accept the choice. *NOTE: This measurement can only be made with the thermal anemometer sensor, not the Pitot tube.*

• If pressure units (in  $H_2O$ , mm  $Hg$ , Pa, hPa, or mm  $H_2O$ ) are **chosen:**

Use  $\triangle \blacktriangledown$  keys to select the K factor, then press ENTER to accept the choice. The K factor choices will be shown in the following order: last 5 values used, then a new value which can be adjusted from 0.01 to 999.9. You can zero the pressure while in flow rate from pressure mode by pressing and holding the pressure key for three seconds. The unit will double beep to confirm that the pressure has been zeroed. *NOTE: This measurement method is intended for use with diffusers with pressure taps and a manufacturer-supplied K factor.*

When measuring velocity or flow rate, and the measurement type is changed, the next time the VELOCITY/FLOWRATE key is pressed, the last measurement used will be displayed. For example, if you were measuring flow rate, switched to measuring humidity, and then back to VELOCITY/ FLOWRATE, the VELOCICALC Plus will go back to displaying flow rate. If you were measuring velocity, then humidity, and returned to VELOCITY/ FLOWRATE, the instrument will return to velocity.

#### **PRESSURE (zero) Key (Models 8385/8385A/8386/8386A Only)**

Press and release to display pressure. Press and hold for three seconds to zero the pressure reading. The unit will double beep to confirm that the pressure has been zeroed. *NOTE: Make sure that all tubing is disconnected or open to ambient conditions before zeroing*.

#### **TEMPERATURE Key**

Press and release to display temperature on the large digits instead of showing it on the small digits. Temperature is usually displayed on the small digits when other measurement types are on the large digits.

#### **HUMIDITY Key (Model 8386/8386A Only)**

Press to toggle between displaying % relative humidity, dew point temperature, and wet bulb temperature on the large digits. (The first time that the button is pushed it will display the last measurement type that was displayed.) *NOTE: To display accurate wet bulb temperature, the correct barometric pressure must be entered. See Actual/Standard Key section for details on setting the barometric pressure.*

#### **THERMAL/PITOT Key (Models 8385/8385A/8386/8386A Only)**

Press to toggle back and forth between measuring velocity or flow rate with the thermal anemometer sensor or with a Pitot tube attached to the pressure ports. *NOTE: If this key is pressed while displaying anything other than velocity or flowrate, it will have no effect on the readings.*

#### **ACTUAL/STANDARD Key**

Press to toggle between displaying actual and standard velocity or flow rate. Press and hold to view, enter, or change ambient conditions. Ambient conditions are used for wet bulb temperature calculations and for Pitot tube measurements. When the key is pressed and held, the pressure units will flash and the last barometric pressure entered will be displayed. Use the ▲▼ keys to change the barometric pressure and press ENTER to accept it. Then the temperature units will flash and the last temperature entered will be displayed. Use the  $\triangle \blacktriangledown$  keys to change the temperature and press ENTER to accept it and return to measuring mode. The ranges that can be entered are as follows: Pressure: 15 to 40 in. Hg (381 to 1016 mm Hg), 29.92 in. Hg (760 mm Hg) is default; Temperature: -80 to 400 $\degree$ F (-62 to 204 $\degree$ C), 70 $\degree$ F  $(21.1\degree C)$  is default. For a more detailed explanation of the differences between actual and standard velocity or flow rate, please contact TSI for a copy of Application Note TI-109.

#### **SAMPLE INTERVAL Key**

The SAMPLE INTERVAL key is used to set the time constant and logging intervals. Press to display current time constant. Use  $\triangle \blacktriangledown$  to scroll through the time constant choices, which are 1 s, 2 s, 5 s, 10 s, 15 s, 20 s, and LOG symbol, then press ENTER to accept the choice. If LOG was chosen, the first logging interval choice will be displayed. Use  $\blacktriangle \blacktriangledown$  to scroll through the logging interval choices, which are  $2 \text{ s}$ ,  $5 \text{ s}$ ,  $10 \text{ s}$ ,  $15 \text{ s}$ ,  $20 \text{ s}$ ,  $30 \text{ s}$ ,  $1 \text{ min}$ , 2 min, 5 min, 10 min, 15 min, 20 min, 30 min, 60 min, and OFF. Press

ENTER to accept choice and return to measuring mode*.* If a logging interval is chosen that is shorter than the time constant, the time constant will be shortened to be equal to the logging interval.

To operate the instrument in discrete data logging (or single point) mode, the logging interval must be set to OFF. To operate the instrument in continuous data logging mode, the logging interval must be set to something **other than** OFF.

#### **SAMPLE (options) Key**

#### **Discrete Data Logging (Single Point Measurements)**

The instrument must first be in discrete data logging mode. See *SAMPLE INTERVAL Key* section for more details. Press the SAMPLE key to take a sample. The sample that gets stored is the measurement types that were chosen in sample options (see *Setting Data Storage Options* for more details) and the measurement type that is on the large digits. While the sample is being taken, the small digits will read the sample number, the COUNT indicator will be lit, and the SAMPLE indicator will flash during the length of the sample. The sample will last until the length of a time constant has passed. Then the VELOCICALC Plus will display the sample number and the value that was recorded.

#### **Continuous Data Logging (Multiple Readings Over Time)**

The instrument must first be in continuous data logging mode. See *SAMPLE INTERVAL Key* section for more details. Press the SAMPLE key to start a sample. The parameters that are stored are those that were turned on in the options menu as well as that on the large digits. A sample will be taken at intervals that were set in the SAMPLE INTERVAL menu (see the *SAMPLE INTERVAL Key* section for more details). The display will light LOG while samples are being taken and SAMPLE will light as the data is stored. Press the SAMPLE key again to stop the sample. The display will then scroll through the following: number of samples stored, test ID number and average of the measurements that were stored. To review this data and/or individual data points, please see *STATISTICS (review data) Key* section.

#### **Setting Data Storage Options**

In this section the terms "On" and "AUtO" are referred to. The following brief explanations may help to understand what function is being performed. "On" means that measurement type will log whenever the SAMPLE key is pressed. "AUtO" means that

measurement type will automatically log if it is needed to calculate the measurement type on the large digits when the SAMPLE key is pressed.

For example, if dew point is being displayed on the large display digits and SAMPLE is pressed, then dew point, humidity, and temperature will all be stored automatically because dew point is calculated using humidity and temperature. Table 3.1 shows what measurements are stored automatically when a specific measurement type is on the display.

| <b>Displayed Measurement</b><br><b>Type</b> | <b>Measurement Types Automatically</b><br><b>Stored</b> |
|---------------------------------------------|---------------------------------------------------------|
| Thermal Velocity                            | Velocity                                                |
| Pitot Velocity                              | Velocity, Pressure                                      |
| Temperature                                 | Temperature                                             |
| Pressure                                    | Pressure                                                |
| Humidity                                    | Humidity                                                |
| Wetbulb                                     | Humidity, Temperature, Wetbulb                          |
| Dew point                                   | Humidity, Temperature, Dew point                        |
| Heat flow                                   | Heat flow, Humidity, Temperature                        |
|                                             | (Flow rate is needed, but must be                       |
|                                             | stored separately)                                      |
| Flow rate from duct size                    | Velocity, Flow rate, Pressure if velocity               |
| and shape                                   | is from Pitot                                           |
| Flow rate from a horn                       | Velocity, Flow rate                                     |
| Flow rate from Pressure                     | Pressure, Flow rate                                     |

**Table 3.1: Measurement Types Stored When SAMPLE is Pressed**

Press and hold the SAMPLE key to view, enter, or change data storage options. "SET" lights up on the small display. The velocity units light up, and the large display says "On" or "AUtO", depending on how it was set previously. Use  $\triangle \blacktriangledown$  to toggle between on and auto, then press ENTER to accept setting and advance to next parameter. The flow rate units light up, and lower display says "On" or "AUtO", depending on how it was set previously. Use  $\triangle \blacktriangledown$  to toggle between on and off, then press ENTER to accept setting and advance to next measurement. This pattern will continue through the following measurements: differential pressure, temperature, relative humidity, dew point temperature, wet bulb temperature, and heat flow. Follow the same instructions as set forth above for each parameter. Once all the measurement parameters have been displayed, the instrument will return to measurement mode.

#### **NEXT TEST (clear) Key**

Press to advance to the next test ID. If the current test ID does not have anything stored, it will not advance to the next test ID. To clear the last sample, press and hold the key and the display will begin a countdown from 5 to 0. Release the key at any time during the countdown before zero is displayed. To clear all memory, keep holding key during the countdown. Release the key when 0 is displayed. The display will flash 'CLEAR LOG'. *NOTE: Only the last sample recorded can be cleared without clearing the entire memory. You cannot go back to a previous test ID and clear a single reading. Also, you cannot add data to a previous test ID.* Sample clear does not work in continuous data logging mode.

#### **STATISTICS (review data) Key**

The STATISTICS key has two purposes. One is to view the statistics for the currently displayed parameter and the other is review data for a particular test ID.

#### **To View Statistics**

Press STATISTICS to view statistics for the parameter currently shown on the large digits. The count will be shown on the small digits and the test ID on the large digits. Count will stay on the small digits and the large digits will change to displaying average. Press STATISTICS again (before the average disappears from the display) to proceed to maximum and again to display minimum.

#### **To Review Data**

Press and hold STATISTICS. The VELOCICALC Plus will beep twice, release the key and the test ID number will be displayed on the small digits and the TEST ID symbol will light up. Use  $\triangle \blacktriangledown$  to select the desired test ID. Press ENTER to accept the test ID number. Use  $\triangle \blacktriangledown$  to select and view average, maximum, minimum, count, and individual sample numbers with values for the selected test ID. The samples will be displayed in the order that they were taken, from the first sample of that test ID to the last. To view a different test ID, press STATISTICS again to return to test ID on small digits and nothing on large digits. Use  $\triangle \blacktriangledown$  to choose a new test ID, then press ENTER to accept the choice and continue as above to review the data. To review data of a different measurement type, press the desired measurement type button while AVG, MAX, MIN, COUNT or sample is being displayed. If there is no data for that measurement type, "----" will be displayed. Press another measurement type key to view more data or press ENTER to return to measuring mode.

*Operation* 13

#### **HEAT FLOW Key (Model 8386/8386A Only)**

In order for the VELOCICALC Plus to calculate heat flow, the flow rate, temperature, and humidity need to be recorded at one location before the heating (or cooling) source and one location after the source. The data at these locations must be stored in two sequential test IDs. The first test ID is used as reference for calculating heat flow in the second test ID. To store the required data for heat flow calculations, proceed as outlined below.

- 1. Make sure that the correct barometric pressure and temperature are entered in the instrument and the readings being displayed are STANDARD velocity or flow rate, not ACTUAL, or the obtained readings will be incorrect. (See *ACTUAL/STANDARD Key* section for details on setting these parameters.)
- 2. Make sure the instrument is in discrete (or single point) sampling mode. (See *SAMPLE INTERVAL Key* and *SAMPLE* (options) *Key* sections for details on how to be in discrete sampling mode.)
- 3. Press NEXT TEST to start a new test ID.
- 4. Press VELOCITY/FLOWRATE key to display flowrate.
- 5. Press SAMPLE key and store multiple readings at the first (reference) location. Taking several samples in the traverse of the duct provides accurate average readings.
- 6. Press TEMPERATURE key.
- 7. Press SAMPLE to record the temperature readings.
- 8. Press HUMIDITY key to display relative humidity (% RH).
- 9. Press SAMPLE to record the relative humidity.
- 10. In the SAMPLE (options) menu, turn the temperature and relative humidity (%RH) functions to "on". (See *SAMPLE* (options) *Key* section for details on how to turn measurement parameters on.)
- 11. Press NEXT TEST key to advance to the next test ID. Move probe to the second location. (Make sure that at least 3 inches (7.5 cm) of the probe are in the flow to allow the temperature and humidity sensors to be in the air stream.)
- 12. Press HEAT FLOW key to get instantaneous readings of sensible heat flow. Press key three more times to display latent heat flow, total heat flow, and sensible heat factor.
- 13. Press SAMPLE key to store readings at second location.

To record readings of heat flow over time, proceed as above with steps 1-12 and then follow the steps below.

- 1. Change from discrete to continuous data logging (See *SAMPLE INTERVAL Key* and *SAMPLE* (options) *Key* sections for details on how to change to continuous sampling mode).
- 2. Press SAMPLE to start a sample. This will automatically log data that is required.
- 3. Press SAMPLE to stop the sample.

This will allow you to record data over time which, when downloaded to a computer, can be graphed.

#### **Printing Data Using the Portable Printer**

The following will be printed as long as a printer is connected. When viewing statistics, the statistics shown on the display for the current test ID will be printed automatically when the STATISTICS key is pressed. When reviewing data, nothing will print. When taking a sample, the reading will be printed automatically each time the SAMPLE key is pressed.

To print everything in memory, press and hold the ENTER key. This will initiate a countdown from 5 to 0. When the display shows zero, release the key and everything in memory will print to the printer. If you release the key at any time other than 0 during the countdown, nothing will print. *NOTE: In order to print, the baud rate on the VELOCICALC Plus must be set to the same as the printer (default is 1200).*

#### **Downloading Data to a Computer**

VCALCDAT is a DOS-based program designed to download the data stored in the memory of the VELOCICALC Plus to a computer. This data includes the test ID, measurement, unit of measure, thermal/Pitot selection, correction factors, actual/standard parameter, flow area, and time constant. This data is date and time stamped. In addition, the statistics for each test ID are provided. The file containing the downloaded data is sorted and tab delimited to allow it to be imported into a spreadsheet for further data analysis.

To download data from the VELOCICALC Plus, connect the supplied computer interface cable to the VELOCICALC Plus and to a computer serial port. Any serial port from COM1 to COM4 can be used. Change the current disk drive and directory to the one containing the VCALCDAT program. For example, if the VCALCDAT program is located in the 'TESTDATA' directory on the 'C' drive, change to 'C:\TESTDATA'. Type 'vcalcdat' at the prompt to start the program. The program is selfdirecting; it provides all the necessary instructions for downloading data.

*Operation* 15

#### **Data Acquisition (Polling)**

The VELOCICALC Plus is designed to allow the user to perform polling through the use of a computer. To do this the user's computer must be hooked up and in terminal mode and the baud rate for the computer and the VELOCICALC Plus must be set to the same value. For details on viewing or changing the baud rate see *Changing the Baud Rate* section in Chapter 2. The user then must send an upper case V to the instrument. The values that are sent back to the computer are for those measurement types that are turned "on" in "Sample Options" menu. See *Setting Data Storage Options* and *SAMPLE INTERVAL Key* sections earlier in this chapter for more details.

# Chapter 4

## **Maintenance**

The VELOCICALC Plus requires very little maintenance to keep it performing well.

#### **Recalibration**

To maintain a high degree of accuracy in your measurements, we recommend that you return your VELOCICALC Plus to TSI for annual recalibration. For a reasonable fee, we will quickly recalibrate the unit and return it to you in "as new" working condition; it is especially important in applications where strict calibration records must be maintained. Please contact one of TSI's offices or your local distributor for service arrangements.

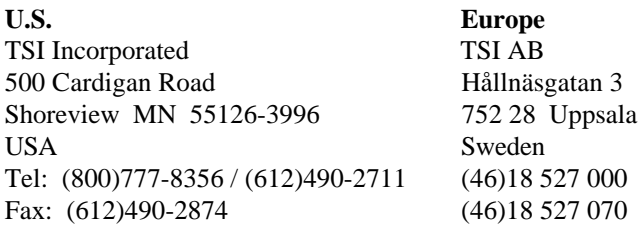

#### **Cases**

If the instrument case or storage case needs cleaning, wipe it off with a soft cloth and isopropyl alcohol or a mild detergent. Never immerse the VELOCICALC Plus.

#### **Storage**

When storing the VELOCICALC Plus for more than one month, removing the batteries is recommended. This prevents damage due to battery leakage.

# Chapter 5

# **Troubleshooting**

Table 5-1 lists the symptoms, possible causes, and recommended solutions for common problems encountered with the VELOCICALC Plus. If your symptom is not listed, or if none of the solutions solves your problem, please contact TSI.

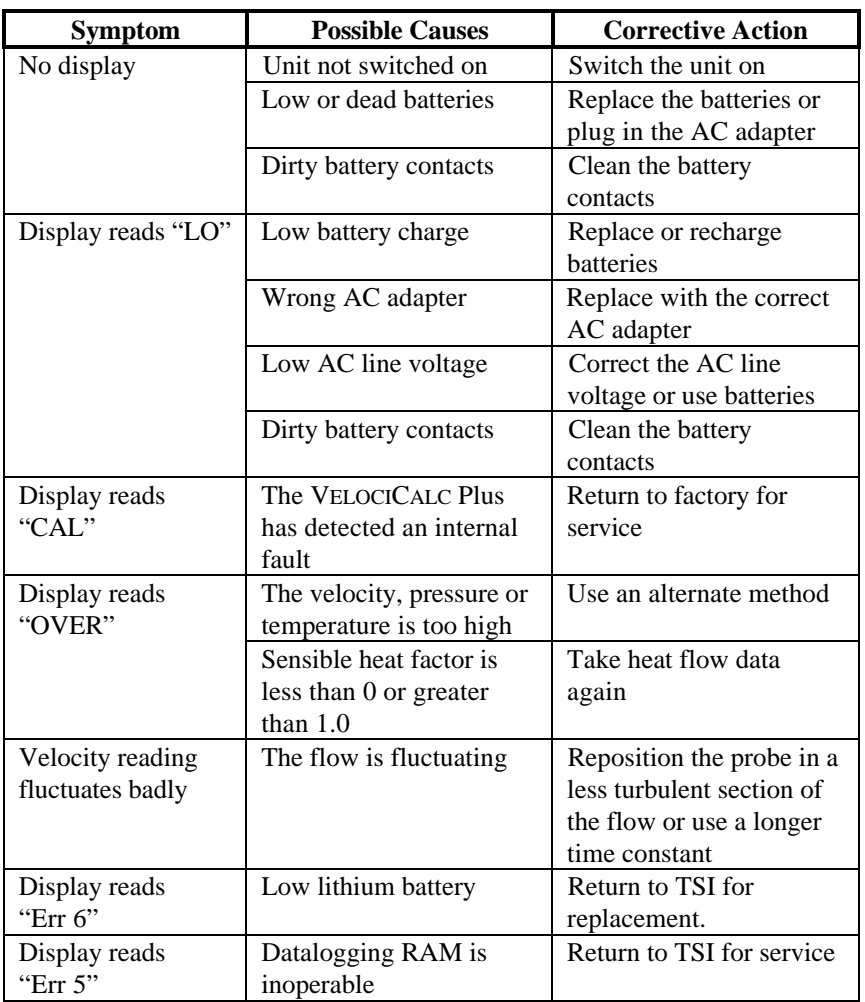

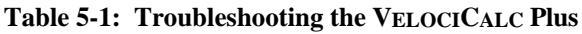

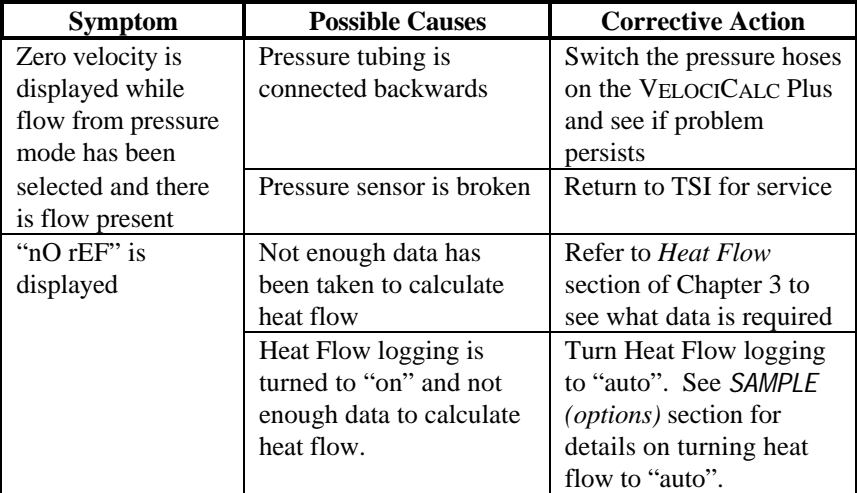

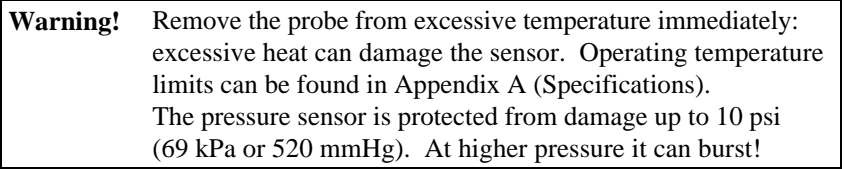

## Appendix A

## **Specifications**

Specifications are subject to change without notice.

#### **Velocity From Thermal Sensor (all models):**

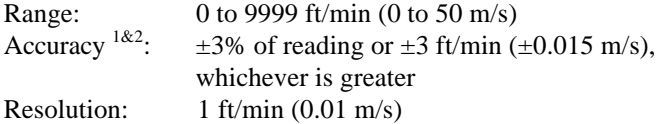

#### **Velocity From a Pitot Tube (Models 8385/8385A/8386/8386A):**

Range<sup>3</sup>: 250 to 15500 ft/min (1.27 to 78.7 m/s) Accuracy<sup>4</sup>:  $\pm 1.5\%$  at 2000 ft/min (10.16 m/s) Resolution: 1 ft/min (0.1 m/s)

#### **Volumetric Flowrate (all models):**

Range: Actual range is a function of maximum velocity, pressure, duct size, and K factor

#### **Temperature (Models 8384/8384A/8385/8385A):**

Range: 0 to 200°F Accuracy<sup>5</sup>:  $\pm 0.5^{\circ}$ F ( $\pm 0.3^{\circ}$ C) Resolution:  $0.1^{\circ}F(0.1^{\circ}C)$ 

#### **Temperature (Models 8386/8386A):**

Range:  $14 \text{ to } 140^{\circ}$  F (-10 to 60 °C) Accuracy<sup>5</sup>:  $\pm 0.5^{\circ}$ F ( $\pm 0.3^{\circ}$ C) Resolution:  $0.1\textdegree F (0.1\textdegree C)$ 

#### **Instrument Temperature Range (Models 8384/8384A/8385/8385A)**

Operating (Electronics):  $40$  to  $113^{\circ}F$  (5 to  $45^{\circ}C$ ) Operating (Probe): 0 to 200°F (-17.8 to 93.3°C) Storage:  $-4$  to  $140^{\circ}$ F (-20 to  $60^{\circ}$ C)

#### **Instrument Temperature Range (Models 8386/8386A)**

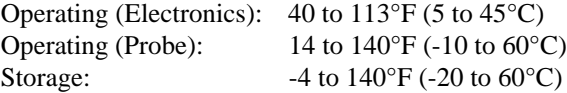

#### **Relative Humidity (Models 8386/8386A):**

Range: 0 to 95%rh Accuracy  $6: \pm 3\%$  rh Resolution: 0.1% rh

#### **Wet Bulb Temperature (Models 8386/8386A)**

Range:  $40 \text{ to } 140^{\circ} \text{F}$  (5 to 60 $^{\circ} \text{C}$ ) Resolution:  $0.1\textdegree F (0.1\textdegree C)$ 

#### **Dew point (Model 8386/8386A):**

Range:  $5 \text{ to } 120^{\circ}$ F (-15 to 49 $^{\circ}$ C) Resolution:  $0.1^{\circ}F(0.1^{\circ}C)$ 

#### **Heat Flow (Models 8386/8386A):**

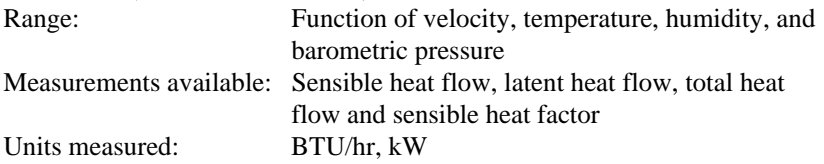

#### **Static / Differential Pressure (Models 8385/8385A/8386/8386A):**

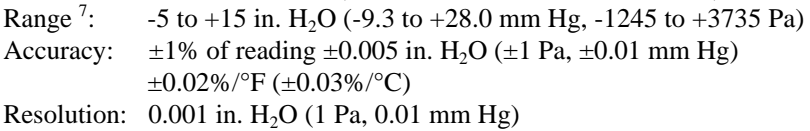

#### **Duct Size (all models):**

Range: 1 to 250 inches in increments of 0.1 inches (1 to 635 cm in increments of 0.1 cm)

#### **Data Storage Capabilities (all models):**

Range: Up to 1394 samples and 275 test IDs (one sample can contain all eleven measurement types)

#### **Logging Interval (all models):**

Intervals: 2 sec, 5 sec, 10 sec, 20 sec, 30 sec, 60 sec, 2 min, 5 min, 10 min, 20 min, 30 min, 60 min

#### **Time Constant (all models):**

Intervals: 1 sec, 2 sec, 5 sec, 10 sec, 15 sec, 20 sec

#### **Response Time (all models):**

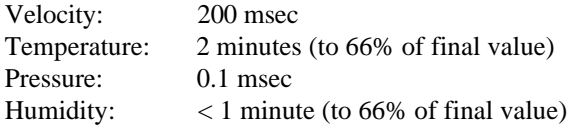

#### **External Meter Dimensions (all models):**

4.2 in. x 7.2 in. x 1.5 in. (10.7 cm x 18.3 cm x 3.8 cm)

#### **Meter Probe Dimensions (all models):**

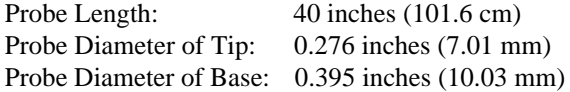

#### **Articulating Probe Dimensions (Models 8384A/8385A/8386A):**

Articulating Section Length: 6.4 inches (16.26 cm) Diameter of Articulating Knuckle: 0.372 inches (9.44 mm)

#### **Meter Weight (all models):**

Weight With Batteries: 1.2 lbs (0.54 kg)

#### **Meter Display Dimensions (all models):**

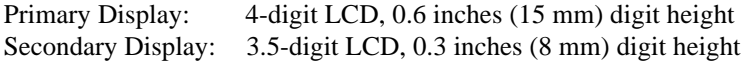

#### **Power Requirements (all models):**

Four AA-size batteries (included) or AC adapter (optional)

- <sup>1</sup> Temperature compensated over an air temperature range of 40 to 150°F (5 to 65°C).
- The accuracy statement of  $\pm 3.0\%$  of reading or  $\pm 3$  ft/min ( $\pm 0.015$  m/s), whichever is greater, begins at 30 ft/min through 9999 ft/min (0.15 m/s through 50 m/s).
- <sup>3</sup><br><sup>3</sup> Pressure velocity measurements are not recommended below 1000 ft/min (5 m/s) and are best suited to velocities over 2000 ft/min. Range can vary depending on barometric pressure.
- <sup>4</sup> Accuracy is a function of converting pressure to velocity. Conversion accuracy improves when actual pressure values increase.
- <sup>5</sup> Accuracy with instrument case at 77°F (25°C), add uncertainty of 0.05°F/°F (0.03°C/°C) for change in instrument temperature.
- <sup>6</sup> Accuracy with probe at  $77^{\circ}F(25^{\circ}C)$ . Add uncertainty of 0.1%RH/°F (0.2%RH/°C) for change in probe temperature. Includes 1% hysteresis.
- $\overline{7}$  Overpressure range = 275 inches H<sub>2</sub>O (520 mm Hg, 69 kPa).

# Appendix B

# **DIP Switch Settings**

To access the DIP switched, remove the batteries from the battery compartment. On the inside of the battery compartment, there is a window with eight DIP switches (see Fig. B-1). The table below shows the functions for each switch.

**Caution:** Make certain that power is turned off before changing the DIP switch settings.

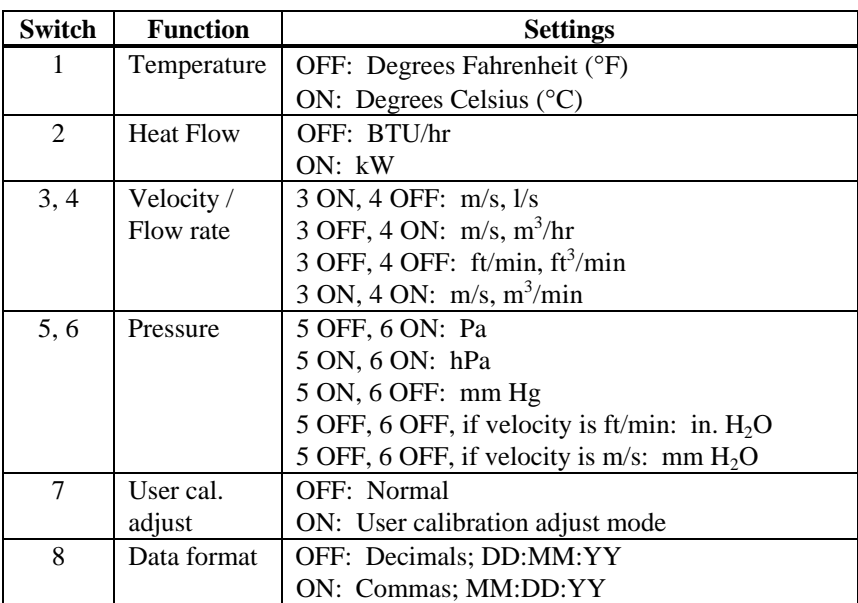

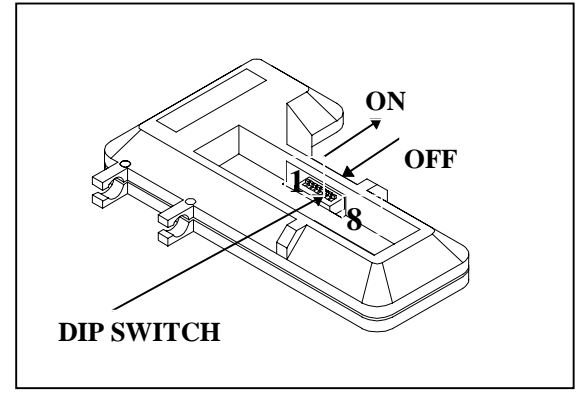

**Figure B-1: DIP Switch Location**